# EyePoint u22

Прибор настольный для поиска неисправных электронных компонентов на печатных платах

**Инструкция по эксплуатации**

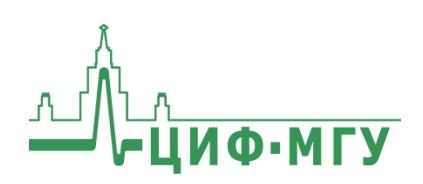

# **СОДЕРЖАНИЕ**

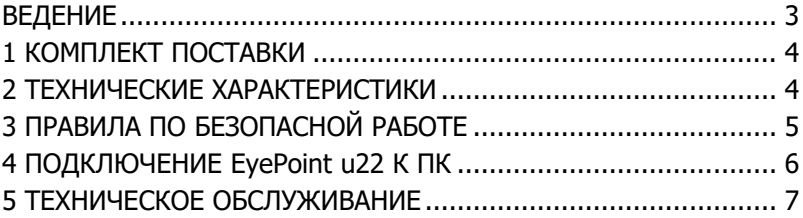

## **ВЕДЕНИЕ**

<span id="page-2-0"></span>Данная инструкция содержит информацию по безопасной работе с прибором и соответствующие предупреждения. Пожалуйста, внимательно читайте описание и соблюдайте все указания в блоках "Предупреждение".

#### Предупреждение

Во избежание поражения электрическим током перед началом работы с прибором внимательно прочитайте раздел "Правила по безопасной работе".

EyePoint u22 - простая настольная система для поиска неисправных электронных компонентов на печатных платах методом аналогового сигнатурного анализа (Analog Signature Analysis -ASA). EyePoint u22 всегда под рукой: подключите "заземляющие" щупы, прикоснитесь измерительными щупами к исследуемой точке на эталонной и исследуемой платах и и22 мгновенно покажет отличия вольт-амперных характеристик (ВАХ).

EyePoint u22 использует два улучшенных модуля ASA a2. Это значит, что Вам доступны все наиболее современные возможности ASA (настройка рабочей частоты, диапазона рабочих напряжений и токов, детектирование "динамических ВАХ", интеллектуальное сравнение сигнатур, сглаживание ВАХ).

# **1 КОМПЛЕКТ ПОСТАВКИ**

<span id="page-3-0"></span>Откройте упаковку с прибором и проверьте наличие и целостность комплекта поставки:

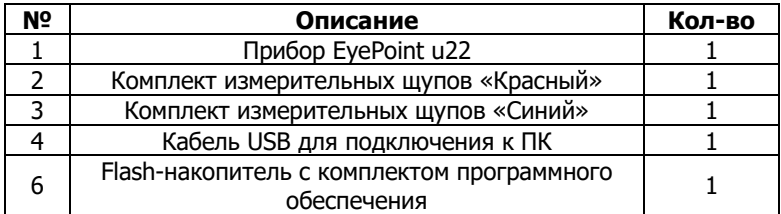

В состав комплекта измерительных щупов входят:

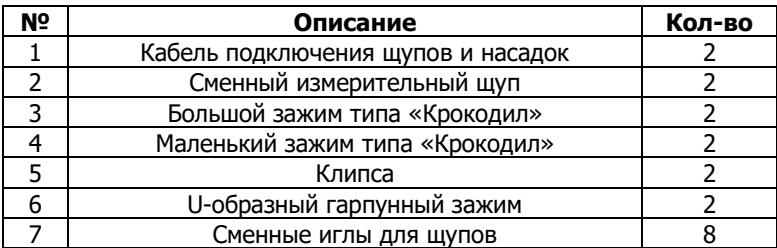

В случае отсутствия или повреждения чего-либо из комплекта поставки, пожалуйста, немедленно свяжитесь с поставщиком.

## <span id="page-3-1"></span>**2 ТЕХНИЧЕСКИЕ ХАРАКТЕРИСТИКИ**

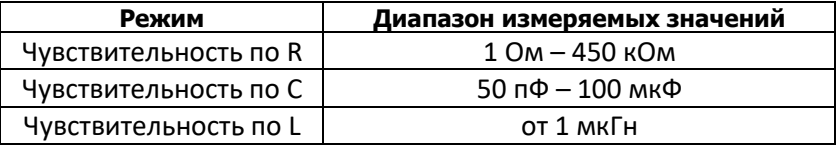

- Диапазон частот тестирующего сигнала: 1 Гц 100 кГц
- Рабочие напряжения: 1.2, 3.3, 5, 12 В
- Регулируемый порог сравнения сигнатур
- Возможность подключения к ПК по USB (Win и Linux)
- Возможность программного управления ( $C/C++$ ,  $C#$ , Python)
- Габаритные размеры: 175 х 90 х 40 мм

# <span id="page-4-0"></span>З ПРАВИЛА ПО БЕЗОПАСНОЙ РАБОТЕ

Во избежание поражения электрическим током или возможного повреждения прибора или тестируемого оборудования соблюдайте следующие правила:

- Перед использованием осмотрите корпус прибора. Не используйте прибор, если на его корпусе имеются серьезные повреждения и/или отсутствуют детали.
- Работая со шупами, держитесь пальцами за корпус шупа за защитными ограничителями
- Не подавайте на вход между гнездами или между землей и любым из гнезд напряжение, превышающее максимально допустимое.
- При измерениях соблюдайте правильность подключения щупов, режимы измерения.
- Перед проверкой исправности компонентов на тестируемых платах отключите от них электропитание и разрядите все высоковольтные конденсаторы.
- Во избежание некорректной работы прибора не ремонтируйте его самостоятельно, обратитесь к поставщику.
- Не вносите изменения в схему прибора, чтобы избежать его поломки или опасности для пользователя.
- Для очистки корпуса прибора следует использовать только мягкую ткань и неагрессивные моющие средства. Во избежание коррозии, повреждения прибора и несчастных случаев недопустимо использовать для очистки растворители и абразивные вещества.
- Выключайте прибор, если он не используется.
- Не используйте и не храните прибор в условиях высокой температуры, влажности, в присутствии взрывчатых вешеств или сильных магнитных полей. Работоспособность прибора может быть нарушена при попадании на него влаги
- Прибор предназначен для использования в помешении.

## 4 ПОДКЛЮЧЕНИЕ EyePoint u22 К ПК

Установочные фалы, упоминаемые в настоящей инструкции, можно найти на flash-накопителе, входящем в комплект поставки EvePoint u22.

1. Скопируйте на свой ПК папку eplab.

2. Извлеките содержимое архива EPLab.

3. Установите Microsoft Visual C++ 2013 Redistributable (потребуются права администратора). Установочный файл можно найти в папке "supporting software".

4. Подключите EyePoint u22 к ПК при помощи USB кабеля.

5. После подключения устройства запустится автоматический поиск драйверов, который, завершится неудачей. Для установки драйверов найдите в "Диспетчере устройств" раздел "Другие устройства", в нем должны быть два устройства EyePoint Signature Analyser (рисунок 1).

> 4 (a) Other devices EyePoint Signature Analyzer<br>EyePoint Signature Analyzer

Рисунок 1. Отображение устройств в диспетчере устройств

6. Откройте контекстное меню, кликнув правой кнопкой мыши по одному из этих устройств, и выберите пункт "Обновить драйвер". Выполните поиск драйверов на этом компьютере, указав путь к папке с установочными файлами EPLab, и нажмите далее. Установите драйвер, не смотря на предупреждение системы безопасности.

7. Повторите пункт 6 для второго устройства.

8. После установки драйвера в разделе устройств "Порты (СОМ и LPT)" должны появиться два устройства EyePoint Signature Analyser (рисунок 2), номера СОМ портов могут отличаться.

▲ 零 Ports (COM & LPT) Communications Port (COM1) EvePoint Signature Analyzer (COM4) EyePoint Signature Analyzer (COM5)

#### Рисунок 2. Отображение устройств после установки драйвера

### **Работа EyePoint u22 с графическим ПО EPLab описана в "Руководство пользователя EPLab"**

## <span id="page-6-0"></span>**5 ТЕХНИЧЕСКОЕ ОБСЛУЖИВАНИЕ**

В данном разделе описываются основные процедуры технического обслуживания.

#### **Предупреждение**

Не пытайтесь самостоятельно проводить ремонт прибора, если Вы не являетесь квалифицированным уполномоченным специалистом, имеющим всю необходимую информацию и средства.

Для предотвращения повреждения прибора избегайте попадания влаги или других проводящих веществ внутрь прибора.

#### **Общие положения**

- Периодически протирайте корпус прибора тканью, увлажненной мягкими моющими веществами. Не используйте растворители или абразивы.
- Прочищайте разъемы прибора ватными палочками с мягким моющим средством, т.к. загрязненные разъемы могут повлиять на точность измерений.
- Не храните прибор в местах с повышенной влажностью, высокой температурой, в присутствии горючих или взрывчатых веществ и сильных магнитных полей.

Данное руководство по эксплуатации может быть изменено производителем без дополнительного уведомления.

Общество с ограниченной ответственностью "Центр инженерной физики при МГУ имени М.В. Ломоносова"

Телефон: +7 (499) 343-5624

e-mail: info@physlab.ru

Техподдержка: eyepoint@physlab.ru